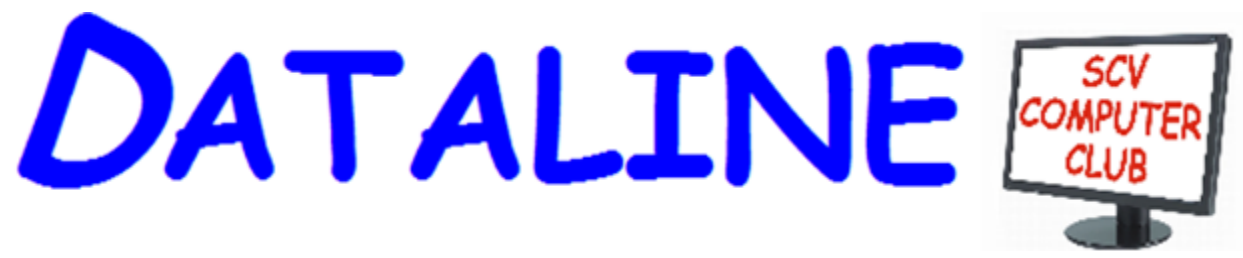

**Published by Santa Clarita Valley Computer Club … We're User Friendly Volume XXVIII, Issue 3 Serving the Santa Clarita Valley, CA since 1988 Editor: Judy Taylour**

 **Meetings SCV Senior Center 22900 Market Street Newhall CA 91321 [www.scvcomputerclub.org](http://www.scvcomputerclub.org/)**

## **In This Issue**

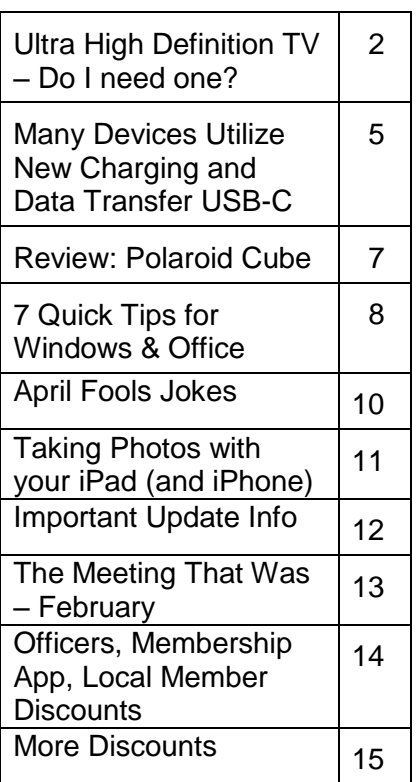

### **Wednesday, March 9, 2016**

#### **More Internet of Things Interesting CES 'Stuff'**

#### **OneNote vs. Evernote Lynda.com**

6:00 pm – A few more Internet of Things devices + interesting 'stuff' from CES.

7:00 pm - OneNote vs. Evernote. Mark Thomas uses Microsoft's OneNote as an electronic version of a paper notebook. It's one place for all of your notes. By storing text notes, photos, audio and video snippets, handwriting and similar content, OneNote collects and organizes the information, making it available for searching as well as sharing with others. Evernote is a free App (they also have a paid version) that is the same as OneNote. I use it to keep track of what we would have, back-in-the-day, put on a post-it note.

Mark will demo OneNote and I will show you how I use Evernote. Plus, we'll take a look at how you can take a free Lynda.com class to learn how to effectively use either of the programs.

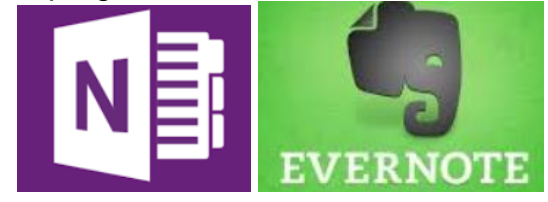

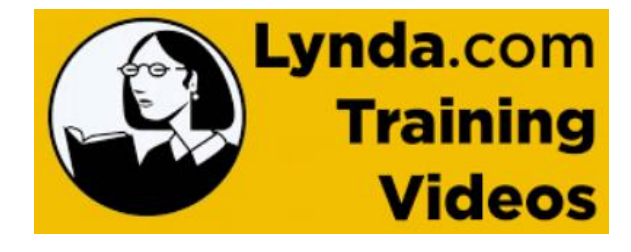

### **Ultra High Definition TV – Do I need one? By Phil Sorrentino, Contributing Writer, The Computer Club, Florida http://scccomputerclub.org / Philsorr.wordpress.com philsorr (at) yahoo.com**

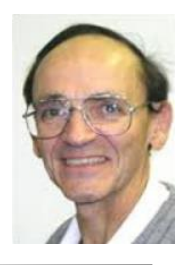

Ultra High Definition TV seems to be the latest in advertised TV developments (maybe with the exception of curved TV screens). Digital TV became the standard for TV in the United States on Feb. 17, 2009 when the United States switched over from the almost 70 year old Analog TV. By now, most of us have Digital flat panel TVs in our homes, most of which are capable of High Definition TV (HDTV). The term "High Definition" is an indication of the digital format and resolution that the TV can reproduce. Digital TV is delivered in many formats. The most popular, and the highest definition, are 1080p, 1080i, and 720p. The number, 1080 or 720, indicates the number of horizontal scan lines, from top to bottom, that makes up the picture. The "p" indicates "progressive scanning", meaning that every line of the picture is scanned in sequence, line 1, then line 2, then line 3, etc., to the bottom of the picture. This is different from an "interlaced" format such as 1080i. The interlaced format scans every other line (the odd numbered lines) first and then at the end comes back to the top and does the rest of the lines (the even numbered lines). For example, line 1, then line 3, then line 5, etc. to the bottom of the screen, then back to the top for line 2, then line 4, then line 6, etc. to the bottom of the picture. Progressive scanning provides a better picture than interlaced, but requires higher speed circuitry. With progressive scanning, images appear smoother and fastmotion sequences are sharper. (The interlaced format is a hold-over from early TV days, when it was used because of broadcast bandwidth constraints.)

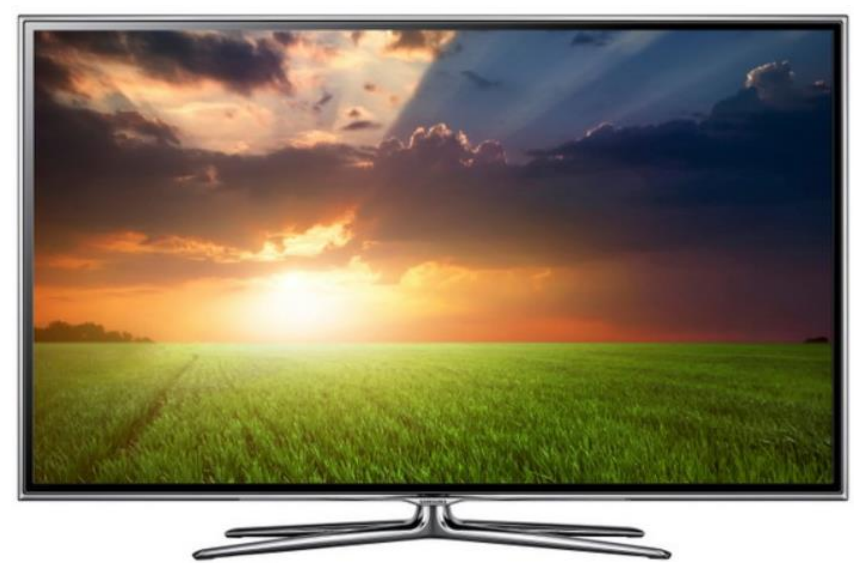

**Samsung HD TV**

So then what is Ultra HDTV? Well, the TV picture is a rectangle, typically with a 16 by 9 aspect ratio. (Just for comparison, the old analog CRT TVs had a 4 by 3 aspect ratio.) The aspect ratio indicates the ratio of the number of horizontal picture elements or "pixels" to the number of vertical pixels. So for a 1080 screen, with a 16 by 9 aspect ratio, there are

1920 horizontal pixels, and 1080 vertical pixels. So, on a 1080 screen there are 1920 X 1080 pixels, or a total of 2,073,600 pixels. This is the density of a 1080 capable screen. No matter how big the screen is, it must be able to produce that number of total pixels. A practical corollary is that as screens get bigger the pixels get bigger. And as a screen gets bigger, for a given pixel density, the pixels will begin to become noticeable, which will eventually lead to a grainy looking picture. So as screens get bigger it would be beneficial if the pixel density were increased. (Again, just for comparison, analog TVs were about 640 pixels wide by about 480 pixels high, which is the digital Standard Definition (SD) format.)

For big screens, UHD is just what the doctor ordered. UHD doubles the number of pixels in both dimensions, making the pixel density four times that of HD. (UHD is sometimes referred to as 4K, however, 4K really indicates something slightly different; it indicates a 4096 horizontal pixel count which is a motion picture studios production standard.) UHD is then 3840 pixels by 2140 pixels, each dimension is just twice its HD counterpart. With four times the pixel density, TV screens can now grow, maybe beyond the current flat panel production capability.

So the answer to the question of whether or not I need a UHD TV depends on a few things like the expected distance from the TV screen to the viewer's eyeballs, and maybe more importantly, is there enough interesting video material, like movies, specials, or TV, in the UHD format?

There is a relationship between the screen size and the viewing distance to the screen. The further away from the screen you are, obviously, the smaller the TV will appear. For an HDTV, the ideal distance is to have the screen fill a certain amount of your field of view, though this is not very easy thing to define or specify. One recommendation is to choose a viewing angle of about 40 degrees, which, it is said by experts, will create an "immersive cinematic experience" (CNET's words not mine). For HDTV it boils down to the fact that a reasonable distance to a 55 inch screen is about 9 feet. This is a very soft science, so maybe anywhere from about 7 feet to around 10 feet would be appropriate for a 55 in. screen. This is typical for many homes. If you have an unusually large viewing room, say a very large house or a "media room", a larger screen may be desirable. So, as the room size increases, the screen size can increase and the need for UHD becomes more apparent.

UHD media availability is definitely a consideration. How will UHD content be delivered? HDTV is very new and there may not be any intension of upsetting the broadcast and cable companies with another upgrade in capability for many years, (though this is pure speculation on my part). And, Blu-Ray is the standard for HDTV content on optical disks. A UHD "Blu-Ray" standard is in the pipeline, I'm told, but not for the near future. So, without broadcast, cable or disk as the delivery mechanism, my guess is that UHD content will have to be delivered by download and/or streaming on the internet. Both of which are viable options for high speed internet connections. Netflix, Hulu+ and Amazon are all possible sources of UHD media.

So, if you have a large viewing room, a high speed internet connection, a subscription to a few UHD internet services, and some money burning a hole in your pocket, you may really need one of these UHD TVs (maybe even one with a curved screen).

#### **Many Devices Utilize New Charging and Data Transfer USB-C By Ira Wilsker**

*Ira is a member of the Golden Triangle PC Club, an Associate Professor at Lamar Institute of Technology; he is also a deputy sheriff who specializes in cybercrime, and has lectured internationally in computer crime and security.*

Recent purchasers of smart devices, including many new phones, laptops, Apple devices, and other new high tech electronics probably noticed that the USB cable used to charge the device and transfer

data between devices is the same on the "big" end, but slightly different on the "small" end. The traditional "Micro-B" (the "small") end of the USB cable that has been widely used for several years to connect chargers and data devices to billions of smart devices is a somewhat asymmetric shape resembling a flattened trapezoid. Because of its shape, the common micro USB cable can only be inserted in one direction, which countless users have found as an inconvenience, but engineers intentionally designed so as to assure that the tiny conductors in the plug could only mate with appropriate matching connectors within the device. Likewise, millions of Apple device users have been using the popular, but somewhat fragile "Lightening" connector connected to an otherwise somewhat identical USB cable to charge their devices and to connect to external devices.

For the past several months a newly standardized connector of about the same dimensions as the older Micro-B plug, and with the moniker "USB-C" has started to

> appear on recently assembled smart devices produced by several of the major manufacturers, including LG, Samsung, Apple, Microsoft, HP, Nexus (the Google brand made by LG, Huawei, and others), OnePlus, and other cutting edge brands. This new USB-C connector is more symmetric, in a flattened rectangular shape with rounded corners, is reversible, and can be inserted with either wide side up, easing the ability to perform the simple task of connecting the charging cable or transferring

data. In terms of data transfer speed, the new USB-C cables, with its 24 connecting pins, can easily transfer data with speeds somewhat similar to the USB 3.0 standard, which is a potential of 4 GB per second throughput, and possibly even transfer at the screaming USB 3.1 speed of 10 GB per second, but many of the currently available devices with the USB-C connector can only receive data at something resembling effective USB 2.0 transfer speeds of a respectable 280 MB per second. In addition to being a reversible plug and offering generally faster data connection speeds, the USB-C

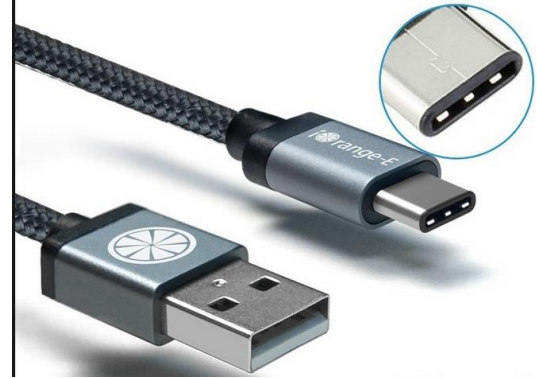

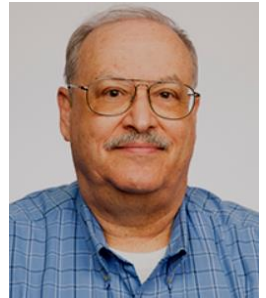

standard also allows the USB cable to transfer more charging capacity than most earlier USB 2.0 cables, with the USB-C cable and connector easily able to handle from 1.5 amps to 3 amps at 5 volts, allowing for the faster charging of connected devices as well as providing more power to other compatible USB powered devices, such as external hard drives. For those USB powered devices that demand even greater power, the new USB-C cable can handle up to 20 amps at 5 volts, for 100 watts of power. Computer notebook designers are considering replacing the existing power point on newly manufactured laptops with a USB-C port, as newly made laptops now only require about 60 watts of power, and some USB-C cables can handle up to 100 watts. While in technical competition with the unusually shaped USB 3.0 and USB 3.1 cable and plugs, USB-C has recently had greater industry acceptance than its competing standards apparently because of its greater capabilities than the more traditional USB cables and connectors.

In addition to the traditional functions of charging devices, and transferring data, the new USB-C cables can do much more. Through a single port and a compatible cable, rather than multiple ports requiring different cables, USB-C can also handle video and audio. This makes it more convenient (and more cost effective) to provide connectivity to video devices such as a TV or monitor as well as audio devices, such as an amplifier or speakers, all from a single port on the device, using a single cable for all of the functions. It has recently been reported in the media that the upcoming iPhone 7, due later in 2016, will be doing away with the traditional 3.5mm headphone jack, and instead connecting the headphone to a traditional (and reversible) Lightning power port, but some leaked images of the iPhone 7 show what appears to be a USB-C style port, which by design can handle headphones as well. Some of the new MacBooks are using the USB-C cable instead of a Lightning cable.

(usatoday.com/story/tech/2015/12/01/iphone-7-headphone-jack-rumorreport/76591864)

While the USB-C standard was finally approved and adopted during the summer of 2015, what has happened with the early adoption of other technical standards, has happened to USB-C; that is some of the hardware with USB-C ports and many of the newly manufactured USB-C cables fail to meet the new standards, which can create sometimes serious incompatibility problems. Following complaints from users of new model Google Chromebooks (such as the Pixel 2 model) and newer model Google Nexus phones (Nexus 5X and 6P) that require USB-C cables, a well-respected engineer working for Google, Benson Leung, intentionally purchased a variety of cables advertised as USB-C compatible on Amazon, and found that many of them were very problematic. Posted on his Google+ blog, Benson Leung found that, "You may not just get weird behavior from your devices with these bad cables… What some these vendors are doing is downright dangerous." As quoted in Fortune Magazine (fortune.com/2015/11/05/usbc-google-amazon-reviews), Benson Leung was reported to have said, "Some cables with a type C connector on one end and a legacy connector on the other end do not connect the correct resistor to pin A5 of the type C connector, causing a device connected to the cable to incorrectly determine the amount of power it is permitted to draw from the cable. Cables with this issue may not work properly with certain products, including Apple and Google products, and may even damage power sources such as chargers, hubs, or PC USB ports." Fortune goes on to say, "Leung

#### **DATALINE March 2016** 5

has taken to calling out bad cable vendors in Amazon reviews under the username LaughingMan. So far, he's reviewed 10 different cords and adapters and has found seven of them severely lacking. The biggest issue he's found is that the cords won't charge the Chromebook Pixel properly. Although some of the deficient cables will transfer data and power, they do it incorrectly, which could end up damaging your device in the long run." Some of these deficient USB-C cables sold for as little as \$8.99 on Amazon. The Fortune article mentioned that Benson Leung did find a few of the third party made USB-C cables that he purchased on Amazon did work as well as the more expensive name brand cables made by Apple, Google for their own devices. Leung tested a \$19 cable made by iOrange-E (currently priced at \$12.99 on Amazon), and found that it did indeed work well on Google devices, for which he gave it a 5-Star rating on Amazon. Leung also found that the \$20 USB-C cable made by Belkin was "good as the ones that Apple and Google provide with and sell on their stores as accessories" and also awarded it five stars.

Some smart phone makers have also fallen into the trap of providing incompatible and potentially damaging USB-C cables and chargers for use with their newly produced phones. One such example is the recently released OnePlus branded charger and USB-C cable sold on the OnePlus factory website; the chargers and USB-C cables were manufactured by third party suppliers. Because these chargers and cables allegedly do not meet the USB-C standard, and are similar to the problematic USB-C cables discovered on Amazon by Benson Leung, OnePlus has offered anyone who purchased these questionable chargers and USB-C cables from their website a full refund. According to OnePlus, only the "standalone" chargers and USB-C cables purchased on their website will be refunded, but the USB-C cables and chargers bundled with new phones, such as the OnePlus 2, are not eligible for that refund.

Many of the media pundits are referring to USB-C as the primary "go to" cable and connector of the future. It is fast, can carry more electrical power, and can drive a variety of other devices. One cable manufacturer, Monoprice, is already offering connectors and converters for USB-C that can take a signal directly from the smart device, and output the data to HDMI (HD TV video input), gigabit Ethernet (high speed networked data), and other devices. I did a search on Amazon and other websites for USB-C cables, carefully reading the published reviews and ratings (which I know are not always accurate and truthful), finding that many of the listings have changed their wording since Leung and Fortune did their expose' on substandard USB-C cables. Some of those which were problematic now only state that they are capable of USB 2.0 data speeds, but nothing about the alleged electrical deficiencies. Some, such as the \$20 Belkin cable cited positively by Leung, now display a statement that they are certified as compatible by USB-IF, the organization that finalized the USB-C standard and conducts compliance testing.

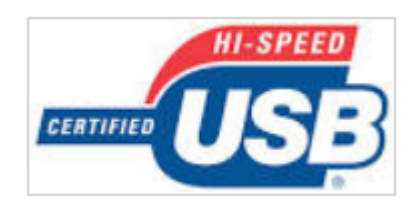

If considering purchasing a USB-C cable, be sure to read the reviews (acknowledging their sometimes unreliability), and check to see if it is certified by the USB-IF. There is no need to waste money and possibly damage your devices by buying inferior cables. For users of some Nexus devices, specifically the Nexus 5X and Nexus 6P

phones, there is a free app available in the Google Play Store called CheckR that can test USB-C cables for proper functionality; at present this app will not yet work on other devices, but a version for the Chromebook Pixel will be available in the future. Also check to see if the transfer speed of the cable is appropriate for your devices, as most are now labeled as compatible with the USB 2.0 480 MB per second transfer rate, but a few that are much more expensive are listed as USB 3.1 compatible with transfer speeds up to 10 GB per second. If your device is listed as USB 2.0, then there is no need to waste your money on a cable with a greater speed potential than that which can be handled by your device.

### **Websites**

http://www.cnet.com/news/usb-type-c-connections-better-soon-confusion-first/ https://en.wikipedia.org/wiki/USB\_Type-C https://en.wikipedia.org/wiki/USB http://fortune.com/2015/11/05/usbc-google-amazon-reviews/ http://www.cnet.com/news/usb-type-c-one-cable-to-connect-them-all/ http://www.cnet.com/news/meet-the-new-reversible-usb/ http://www.pcmag.com/article2/0,2817,2478121,00.asp https://plus.google.com/u/0/+BensonLeung/posts https://forums.oneplus.net/threads/in-response-to-the-type-c-cable-discussions.412344/ http://au.pcmag.com/oneplus-2/40241/news/oneplus-offers-usb-c-cable-adapter-refunds http://www.pcworld.com/article/3009658/hardware/oneplus-offers-a-refund-for-its-potentially-damagingusb-c-cable-and-adapter.html http://www.usatoday.com/story/tech/2015/12/01/iphone-7-headphone-jack-rumor-report/76591864/ http://www.androidheadlines.com/2015/11/checkr-app-tests-usb-type-c-for-nexus-5x-6p-compatibility.html https://play.google.com/store/apps/details?id=net.mderezynski.checkr http://www.amazon.com/gp/pdp/profile/A25GROL6KJV3QG (Benson Leung reviews)

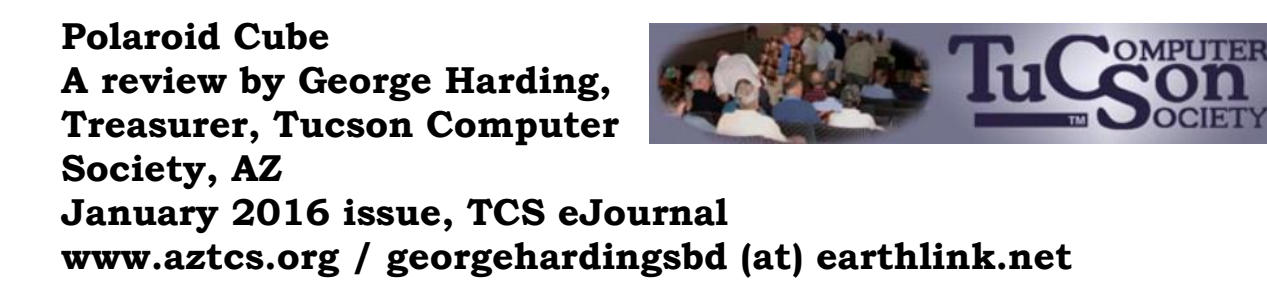

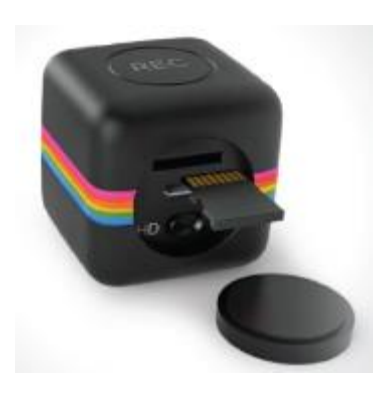

The name pretty much describes what you see for this product. It's a photo cube with things on four of the six sides.

On top is the multifunction button. It controls On/Off and, when On, whether you are taking a still or a movie. The front has the camera and a small aperture for the microphone. The company says the lens captures 124° of field, although my tests show somewhat less. Still, that's a pretty wide angle. The bottom has an embedded magnet for stable

attachment to any metal object. This is an easy, but not very useful, way to step away from the camera for motion pictures or stills.

On the back inside a compartment sealed with a slotted disk are: a slot for a microSD card of up to 32 GB; a switch to shift from720mp to 1080mp; a micro USB slot for the included cable used to attach your laptop or computer.

The laptop or computer connection allows charging the Cube while displaying the stills and movies contained on the microSD card. You can access the data through your laptop, but there is also an app available that allows a few other controls.

**Light Frequency** switches from 60 Hz to 50 Hz to eliminate flickering that may be present when taking movies in artificial light.

**Timestamp** whether or not to be included in stills and movies and to be displayed when viewing same.

**Cycle Recording** records over existing movie files to save storage.

**Date & Time** to set the date and time to whatever you want.

**Sync with Computer** so the time and date are whatever your laptop or computer has at the time the still or movie is taken.

**Camera Buzzer Volume** Multifunction button presses generate one or more beeps; this control makes them more or less audible.

The User Guide includes basic information, but is rather short on details.

The device is pretty simple when you understand how to do it. There are a number of accessories available for use with the Cube. The tripod mount may be one of the most useful. Pointing the camera at the target you want is not easy and the mount would make it much easier.

It would be helpful if there were a way to access the camera's function with an app for your smartphone Since Cube is not Wi-Fi capable, the app would not work for it. Their successor product the Cube+ is Wi-Fi equipped and available at a higher price.

About: Polaroid Cube Vendor: Polaroid www.polaroid.com Price: \$99

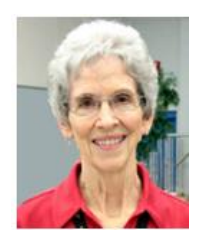

1. Most of us use the **Print Layout** view when composing multi-page documents in

Word because it lets us see all four edges of the virtual piece of paper. But every now and then, the top and bottom edges lose

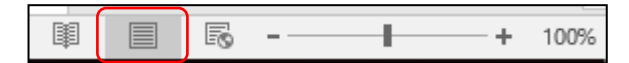

their space and look glued together. Although this view won't affect the printed copy, you can return the space between the pages simply by double clicking the line between any two of them.

2. Everyone knows that holding down the **Shift key** while pressing a letter on the keyboard will make it upper case. But the Shift key has other important functions. To select (highlight) a large group of contiguous text, click at the beginning of the group, hold down Shift, and click at the end of the group. This same process works for selecting a long list of items, like emails or photo thumbnails. Do you have noncontiguous items to select? Press the Control (Ctrl) key instead and click the desired items in the group.

3. A few other popular **keystroke combos** can save a lot of time and aggravation. Hold down the Control key (bottom left on the keyboard) while you press the A key (Ctrl+A) to select the whole document. Use (Ctrl+Z) when you need to undo your last change. In Windows 8.1 and 10, the Windows key between the Function (Fn) and Alternate (Alt) keys will open the Start screen or menu. (Ctrl+P) is handy when you need to print from a place like the Internet, and no Print button is visible.

4. **Arrow keys** can be helpful, too. They provide the best way to move around in a document without changing anything. Let's say you want to add a word which begins at the left margin of a document. It can be difficult to click between the margin and the word. You can click a short distance inside the margin and press the left arrow on the keyboard to move the insertion point back to the margin without disturbing the text. In PowerPoint, if you have trouble dragging an object on a slide, try holding down the Ctrl key while pressing one or more of the arrow keys a few times to nudge the object slowly to the exact spot you want it.

5. New tricks with **Tables**: In Word 2013 and 2016, if you have added a table to a document and want to add a column

between existing columns, position your mouse pointer over the line between the columns until it

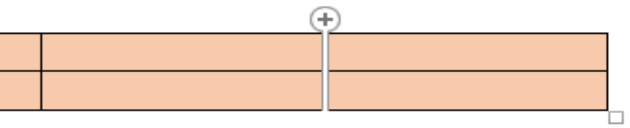

becomes two lines with a bulb on top.

Click and a column will appear in that spot. Do the same for adding rows. Or, if you need more rows at the bottom of a table, click in the bottom right cell and press the Tab key to get another row.

6. Windows has added a tool "**ribbon"** across the top of most Windows application windows now. Convenient as it is, some people complain that if covers too much of the work space. Fortunately, Office 2013 and 2016 make it easy to hide the ribbon. To hide the ribbon but leave the tabs visible, click the tiny caret in the top right corner of the screen directly above the scroll bar. This works with any tab selected.

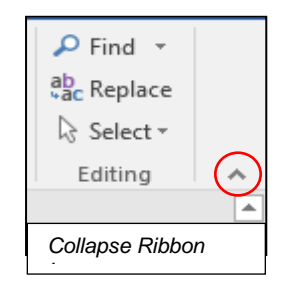

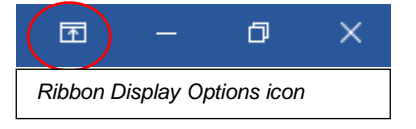

If you change your mind, click the Ribbon Display options box near the right end of the title bar which has an upwardpointing arrow inside. Here you can choose to Auto-hide the ribbon, show just the Tabs above the ribbon, or show both

Tabs and Commands.

7. One of the new and overdue tools in Word 2013 and 2016 is the **Clear All Formatting** tool located in the top right corner of the Home Tab – Font group. It lets you remove the bold, italics, glow, shadow, and all the other effects that you can apply to text. Select the portion of the document where you want to remove the

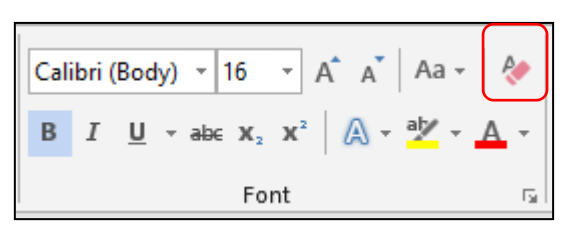

formatting or press Ctrl+A to select a whole document, then click the icon to return the text to the default font and font size with no special formatting. I use it when I'm combining multiple documents into one or when a word gets stuck with certain formatting and needs to be unformatted.

**Snipping Tool Update:** For Windows 10 users, here is an addendum to my article in December about the Snipping Tool. I mentioned that it had been upgraded in Windows 10. Here is how: If you want to capture a screen shot of a menu or other temporarily visible item, you can save time by using the new Delay feature. Open the Snipping tool, then click Delay and choose a number of seconds from  $1 - 5$ . Then click New, which makes the Snipping tool disappear. Open the menu or item you want to snip. When the time is up, the Snipping tool reappears so you can complete the snip.

**April Fools Jokes**  $\tau$ Compu **By Sandy Berger, CompuKISS Technology Made Simp Sandy (at) / www.compukiss.com**

If you feel a little mischievous this is a great time of year. Check out this website for ideas for quick and easy April Fools Jokes that will make both you and your recipient smile.

April Fools Zone - http://aprilfoolzone.com/

#### **BACK TO BASICS Taking Photos with Your iPad (and iPhone) By Jim Cerny, Columnist, Sarasota TUG, FL January 2016 issue, Sarasota Technology Monitor**

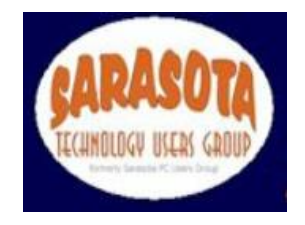

#### **www.thestug.org / jimcerny123 (at) gmail.com**

Your iPad tablet device (and your iPhone) are excellent devices for taking photos and videos. We will discuss taking and working with photos in this article, but taking videos is similar. All iPads and iPhones have a "Camera" app to TAKE photos, and a "Photos" app to VIEW your photos.

 $\overline{O}$ **THE CAMERA APP** -- Tap this app to begin using the iPad built-in camera. Immediately you will see an image of what your iPad camera is seeing through its lens. Move your iPad to see on the screen what you want to take a photo of, wait a moment for the image to focus (you will see a small yellow-outlined rectangle on the image as it adjusts the focus). You may tap on the image anywhere to move this focusing rectangle to another place if you wish, then tap the large white button. You will hear a "click" and your photo is now saved on the "camera roll" on your iPad. (Before taking your photo, you can "zoom in" by touching the screen with two fingers and spread them apart.)

When you are using the camera, you can tap on the small white camera outline icon to switch between the front or rear lens of your device. The front lens (facing you) is best used during Skype or video calling. Some settings for your camera can be changed in the "Settings" app, such as turning a grid pattern on or off. The "HDR On" option (just touch to change to "HDR Off") will allow your iPad to take three photos at almost the same time and provide one best photo using the three images. (I have noticed no significant difference whether HDR is on or off). In addition to the "photo" option, there is the "video" option (to take videos, obviously) and a "square" option for taking square (i.e. not rectangular) photos. Scroll to choose. Your most recent photo will be shown at the bottom corner of the screen and you can touch this photo to open the "Photos" app.

**THE PHOTOS APP** -- Touch this app to open and view your photos. You can scroll through all your photos in your iPad memory and they are already sorted by date. To delete a photo, touch it to open the photo on the screen, then touch the little blue garbage can in the bottom corner of the screen. Touch on "Delete Photo" when it appears to confirm the delete. Your photos can be used in various ways, printed (if you have a printer that works with your iPad), sent to other places, etc. You can also organize your photos into ALBUMS. You can think of an "album" as a "folder". You can create a new album by touching the "album" icon at the bottom of the screen which opens your list of albums, then touch the "+" to add a new album and give it a name. At this point you will see your collection of photos and you can "select" the ones you want to "copy" into that album. A photo you have "selected" will have a blue circle with a checkmark in it on the photo. You can copy the same photo into multiple albums if you want. If you DELETE a photo from an album you are only deleting the copy you put in that album. If you DELETE a photo from your "photos" (that is, you are NOT in viewing

albums) then that photo will be deleted from your device including all the albums you copied it into.

**FUN TIP**: To take a photo of whatever is on your iPad screen at any time, just hit the "home" and the "power" buttons at the same time.

You can download any number of free and low-cost apps that will work with your photos and allow you to edit and enhance them. However, the Photos app that comes with your iPad can do some editing. Touch "Edit" at the top right of the screen when you have selected a photo to see your options – such as rotate, enhance, filters, red-eye removal, and crop.

The camera of your iPhone will work the same way. The iPhone will have a flash builtin, whereas the iPad does not.

#### **MORE TIPS**:

- It is a good idea to backup your photos somewhere else for safekeeping. You can do this when your iPad (iPhone) is connected to your computer or you could save your photos to some memory in the "cloud".
- Take photos and experiment with them. Learn how to find them and organize them into albums.
- Learn more by using Google and YouTube ask questions such as "How do I delete a photo from my iPad?"
- Review your photos on your device on a regular basis and DELETE the photos you no longer want. (If you can NOT delete a photo then the photo was most likely put on your device from someplace else.)
- Having your iPhone with you means that you have never forgotten your camera at home or in the car!

### **Important Info ….**

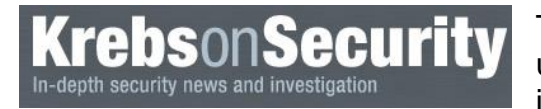

Tuesday, March 8, Microsoft pushed out 13 security updates to fix at least 39 separate vulnerabilities in its various Windows operating systems and

 $\mathcal{L}_{\mathcal{A}}$ 

software. Five of the updates fix flaws that allow hackers or malware to break into vulnerable systems without any help from the user, save for perhaps visiting a hacked Web site.

As it is known to do on patch Tuesday, Adobe issued security updates for its Reader and Acrobat software. Alas, there appears to be no update for Adobe's Flash Player plugin as per usual on Patch Tuesday. However, an Adobe spokesperson told KrebsOnSecurity that the company will be issuing a Flash Player update on Thursday morning. Please use the link beow to continue reading this posting.

<http://krebsonsecurity.com/2016/03/adobe-microsoft-push-critical-updates/>

# The Meeting that Was...February By Judy

Members were asked to bring at least two addresses for websites they find useful, just enjoy the site, etc. Some of the websites we took a look at were the international tech association website the SCV Computer Club belongs to: [www.apcug2.org](http://www.apcug2.org/) (I'm responsible for content) and updating); Ninite.com – a website that enables you to download updates to programs installed on your computer; and free computer tutorials at [http://www.gcflearnfree.org/.](http://www.gcflearnfree.org/) Another site was a game website mentioned by John Metcalf that he had learned about at a past meeting (I brought the info back from COMDEX years ago). You never know what you will learn at a meeting: both David Kazmer and Dave Podsedecki have Brother Continuous Ink System printers that they learned about a couple of years ago after Don Baker from Klassic Specialties gave a presentation at one of our meetings. See the article in the February newsletter.

We then had an overview of the OpenOffice word processing program similar to Word. If you still don't like Microsoft's Ribbons, this is the program for you. It seemed very easy to use since this was only the 2<sup>nd</sup> time I had used the program.

Then it was off into the future (or is it already here) with a presentation on the Internet of Things. I didn't know it was going to be a presentation where people laughed about some of the things but they did and the La Verne Computer Club members laughed at the same things the next day.

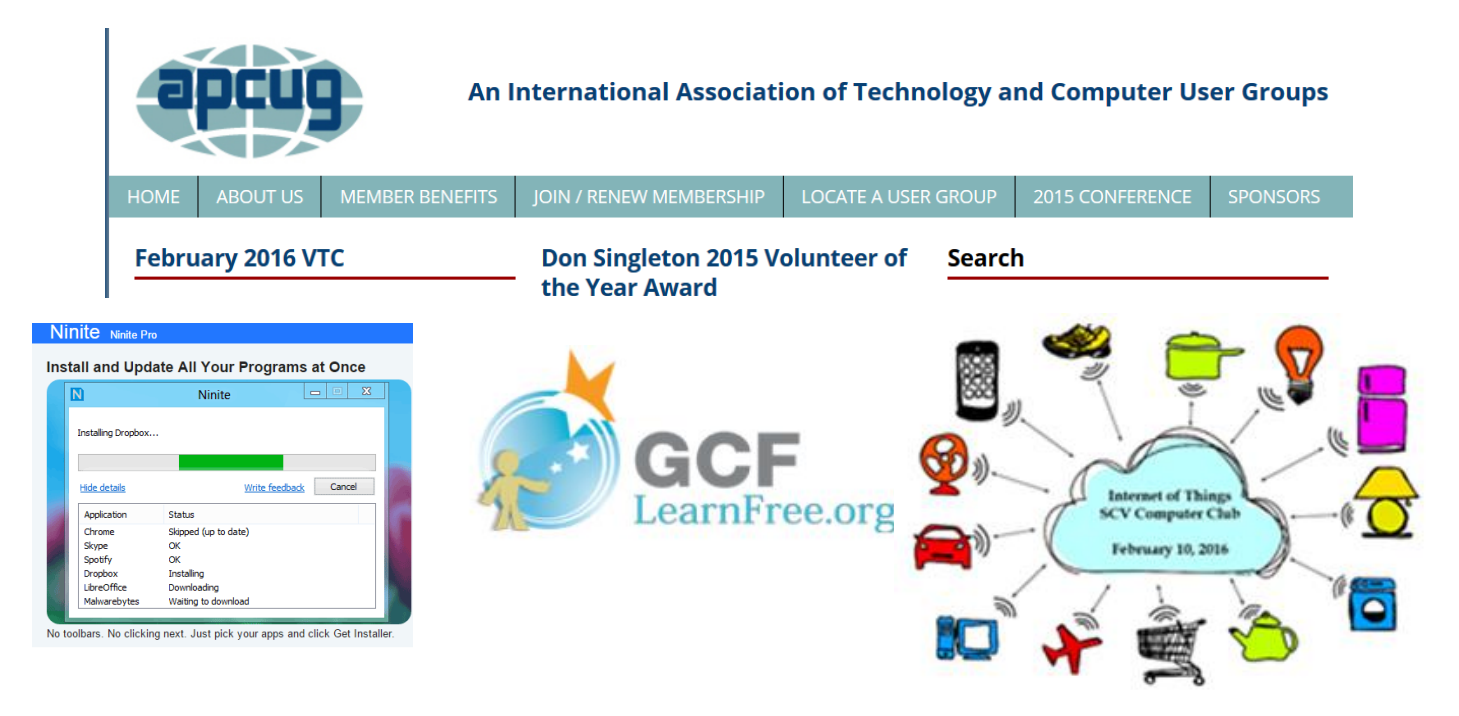

#### ٦ My eBay f **2016/2017 SCV CC OFFICERS**

President Judy Taylour scvcomputerclub(at)gmail.com

Information Line 661.513.4612

Snail Mail 18727 Nadal Street Santa Clarita, CA 91351

General Meeting 2<sup>nd</sup> Wednesday / month

> SCV Senior Center 22900 Market Street Newhall CA 91321

#### **Membership Application (Please Print**)

\_\_\_\_\_\_\_\_\_\_\_\_\_\_\_\_\_\_\_\_\_\_\_\_\_\_\_\_\_\_\_\_\_\_\_\_\_ Name

\_\_\_\_\_\_\_\_\_\_\_\_\_\_\_\_\_\_\_\_\_\_\_\_\_\_\_\_\_\_\_\_\_\_\_\_ Address

\_\_\_\_\_\_\_\_\_\_\_\_\_\_\_\_\_\_\_\_\_\_\_\_\_\_\_\_\_\_\_\_\_\_\_\_\_ City/State/Zip

\_\_\_\_\_\_\_\_\_\_\_\_\_\_\_\_\_\_\_\_\_\_\_\_\_\_\_\_\_\_\_\_\_\_\_\_\_ Home Phone

\_\_\_\_\_\_\_\_\_\_\_\_\_\_\_\_\_\_\_\_\_\_\_\_\_\_\_\_\_\_\_\_\_\_\_\_\_ E-mail

\_\_\_\_\_\_\_\_\_\_\_\_\_\_\_\_\_\_\_\_\_\_\_\_\_\_\_\_\_\_\_\_\_\_\_\_\_ Areas of Interest

Level of computer skills (please circle)

Novice Average Expert

Mail to: SCV CC, 18727 Nadal Street, Canyon Country CA 91351

And, the Winners were:

John Metcalf, Teach Yourself Visually Windows 10 (\$30) Agnes Chaney – ream of copy paper (\$5.00)

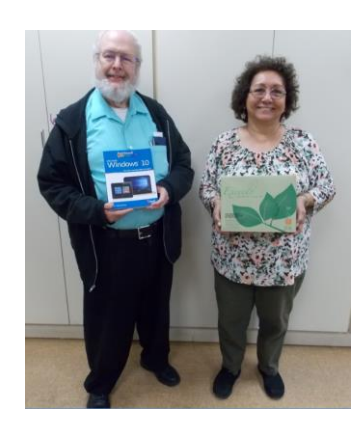

### **Membership Benefits Around Town**

**Mark Thomas Computer Support**

26117 Rainbow Glen Drive Newhall 91321 661.250.7440 / mark@marktcs.com 65+ = \$10 discount on Onsite support In-your-house support also available iPhone / iPad screen repair

#### **Rogers System Specialist**

(Various Discounts) 25570 Rye Canyon, Ste. A, Valencia 661.295.5577 Give Judy's telephone number for the discount 661.252.8852

The information appearing in this newsletter is distributed solely for use by SCV Computer Club members. Permission is enthusiastically granted to reprint all or any part by similar non-commercial publications *provided credit is given to the author of the article and the DATALINE.*

The publication of information in this newsletter constitutes no guarantee of accuracy and its use by readers is discretionary. All opinions expressed are those of the authors and not necessarily those of the SCV Computer Club.

The SCV Computer Club is dedicated to supporting the needs of its members and to the exchange of information about computers, peripherals, services, hardware and software through meetings, its web page, and the distribution of this newsletter.

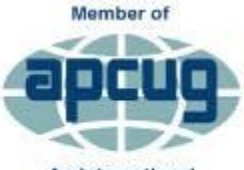

An International **Association of Technology** & Computer User Groups

**Contact Judy for Discount Info**

**O'REII** 

O'Reilly Partner Program

50% off most ebooks / videos

40% off most print books from

O'Reilly.com

customized

**Wrox User** 

Group **Members** 

Click here and save!

vrox.com

The SCV Computer Club is a member of SCRUGS and APCUG (Southern California Regional User Group Summit) (Association of Personal Computer User Groups)

Annual membership Dues \$30.00 Annual Family **\$54.00** Senior (55) \$27.00 Senior Family (55) \$48.00 Student Membership  $$25.00$ 

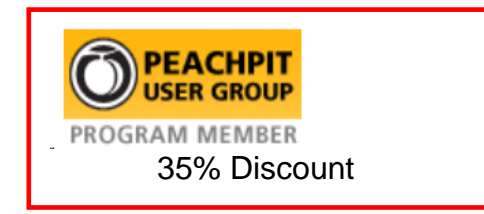

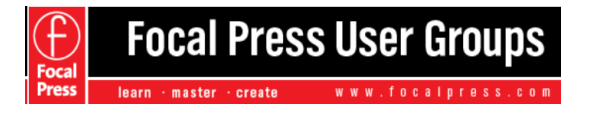

40% Discount

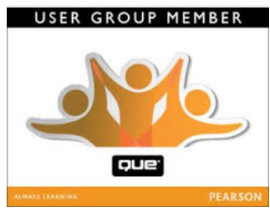

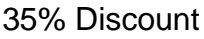

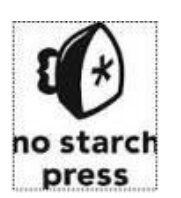

30% **Discount** 

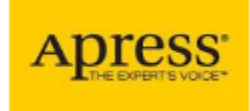

eBooks – 50% discount

One free class / member See Judy for Free Voucher #

uca

INSTRUCTOR-LED training services

40% Discount

**DATALINE March 2016** 15